### **BAB III**

## **METODOLOGI PENELITIAN**

#### **3.1. Subjek dan Objek Penelitian**

Subjek penelitian ini adalah dua protokol *routing*, yaitu *Routing Information Protocol* (RIP) dan *Open Shortest Path First* (OSPF). Sedangkan objek penelitiannya adalah kinerja kedua protokol tersebut yang dianalisis dan dibandingkan menggunakan BIRD Internet Routing Daemon pada platform simulasi GNS3.

## **3.2. Alat dan Bahan Penelitian**

Dalam penelitian ini, digunakan dua jenis perangkat yaitu perangkat keras *(hardware)* dan perangkat lunak *(software).*

3.2.1. Perangkat keras *(hardware)*

Perangkat keras yang digunakan pada penelitian ini adalah:

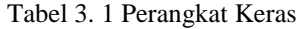

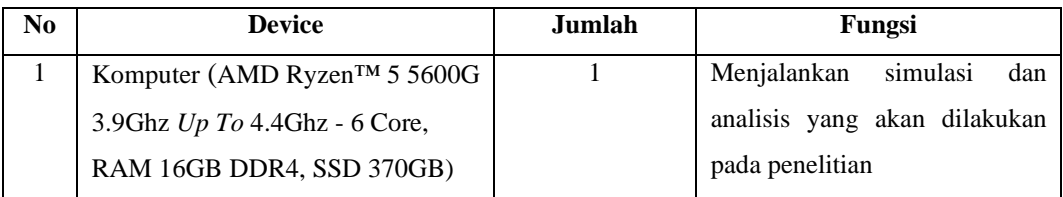

3.2.2. Perangkat lunak *(software)*

Perangkat keras yang digunakan pada penilitian ini adalah:

Tabel 3. 2 Perangkat Lunak

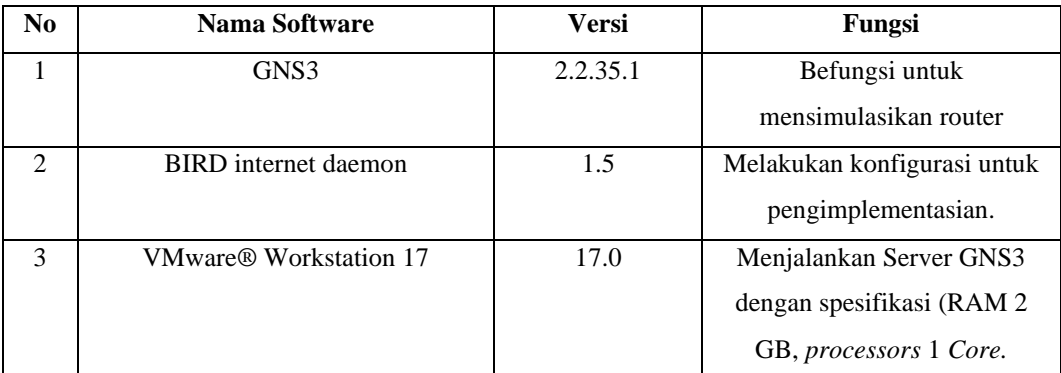

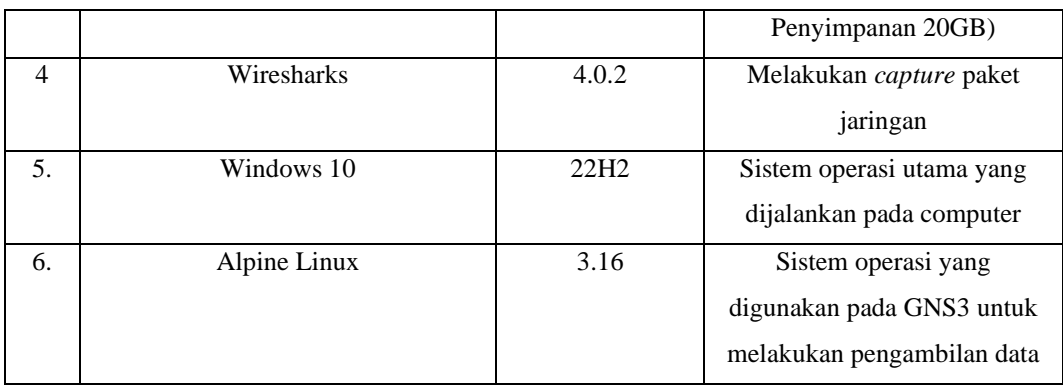

# **3.3. Diagram Alir Penelitian / Proses Penelitian**

Penelitian ini dilakukan dengan beberapa tahapan alur kerja sehingga dapat menghasil keluaran sesuai dengan yang diharapkan.

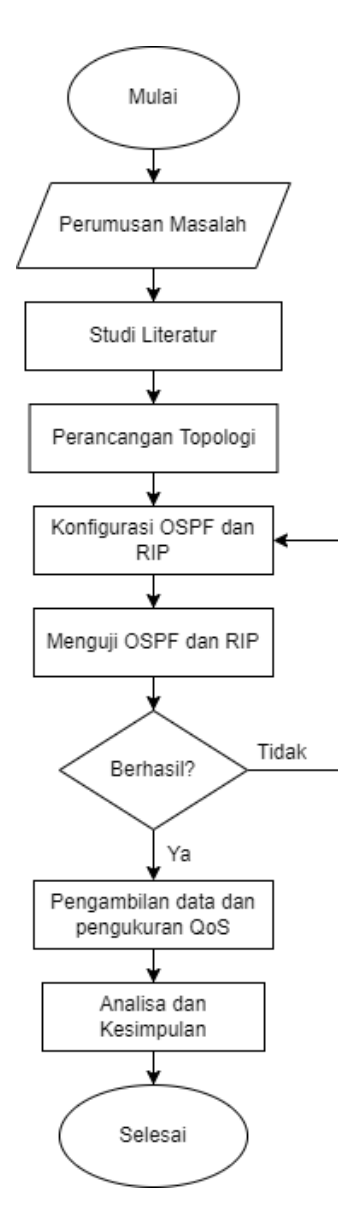

Gambar 3. 1 Diagram Alir Penelitian

Pada gambar 3.1 merupakan alur kerja dari penelitian ini. Pada tahap pertama dimulai dengan merumuskan masalah dan melakukan studi literatur untuk menambah pengetahuan mengenai penelitian yang sedang diteliti. Tahap selanjutnya membuat rancangan topologi yang akan digunakan pada penelitian. Setelah membuat topologi, tahap berikutnya adalah melakukan konfigurasi pada *routing protocol* OSPF dan RIP dengan menggunakan BIRD dan mensimulasikanya. Jika telah selesai melakukan konfigurasi dan berhasil dalam melakukan pengujian maka akan dilanjutkan ke tahap

selanjutnya, jika gagal maka akan kembali melakukan konfigurasi pada *routing protocol* OSPF dan RIP. Setelah melewati tahap tersebut langkah selanjutnya adalah melakukan pengambilan data dan pengukuran QoS. Setelah selesai maka akan dilakukan analisis dari data yang telah diperoleh dan mengambil kesimpulan.

#### **3.4. Rancangan Topologi Penelitian**

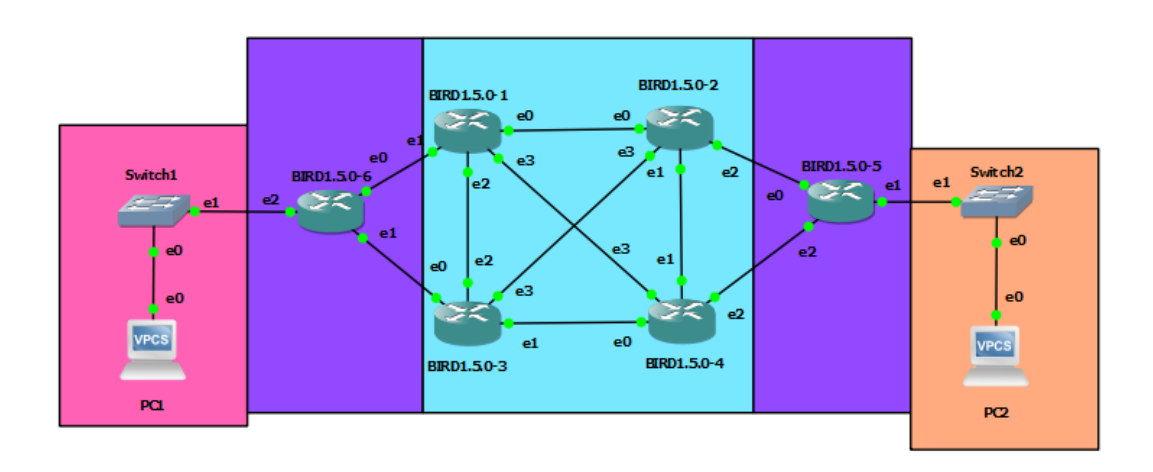

Gambar 3. 2 Topologi Jaringan

Pada gambar 3.2 terdapat topologi jaringan dari penelitian yang akan dilakukan. Dalam tolopogi tersebut menggunakan 6 router Bird dan 2 PC. Menggunakan IPv4 sebagai pengalamatan *network* dan *routing protocol*  OSPF dan RIP. Dibawah ini adalah tabel pengalamatan IP berdasarkan topologi jaringan pada gambar 3.2 :

Tabel 3. 3 IP Address

| Perangkat           | Interface        | <b>IP</b> Address |
|---------------------|------------------|-------------------|
| <b>BIRD 1.5.0-1</b> | eth0             | 10.10.1.1/24      |
|                     | eth1             | 10.10.2.1/24      |
|                     | eth <sub>2</sub> | 10.10.3.1/24      |
|                     | eth <sub>3</sub> | 192.168.1.1/24    |
| <b>BIRD 1.5.0-2</b> | eth0             | 10.10.1.2/24      |
|                     | eth1             | 10.10.4.1/24      |
|                     | e <sub>th</sub>  | 10.10.5.1/24      |

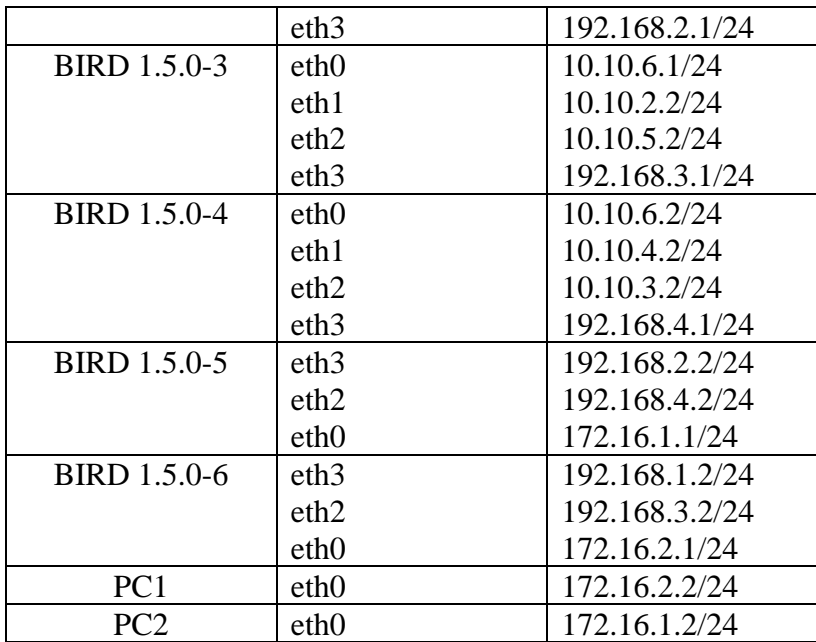

#### **3.5. Konfigurasi Topologi**

Penelitian ini dilakukan dengan beberapa tahapan alur kerja sehingga dapat menghasil keluaran sesuai dengan yang diharapkan.

3.5.1. Konfigurasi IP

Berikut merupakan salah satu contoh konfigurasi IP pada salah satu router:

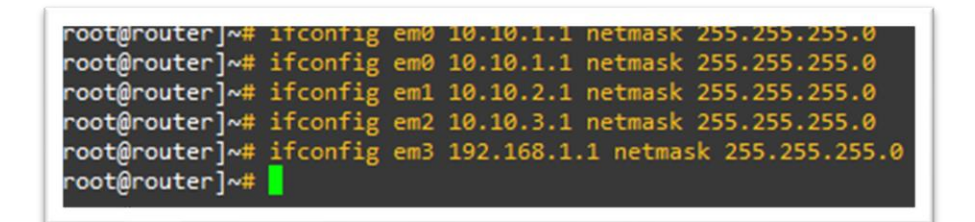

Gambar 3. 3 Konfigurasi IP

Konfigurasi IP dilakukan sesuai dengan tabel 3.3, hal itu bertujuan agar koneksi jaringan dapat terhubung dengan baik. Setiap router memiliki cara konfigurasi yang sama dan hanya menyesuaikan pada bagian IP-nya saja. Kedua *routing protocol* baik OSPF maupun RIP memiliki cara konfigurasi IP yang sama.

3.5.2. Konfigurasi OSPF

Konfigurasi OSPF dilakukan pada setiap router yang terhubung. Setiap router harus diatur dengan konfigurasi OSPF agar dapat berpartisipasi dalam proses perutean yang dijalankan oleh protokol tersebut. Ini memastikan semua router dapat saling bertukar informasi dan menghitung rute terbaik dalam jaringan. Berikut merupakan konfigurasi OSPF pada salah satu *router*:

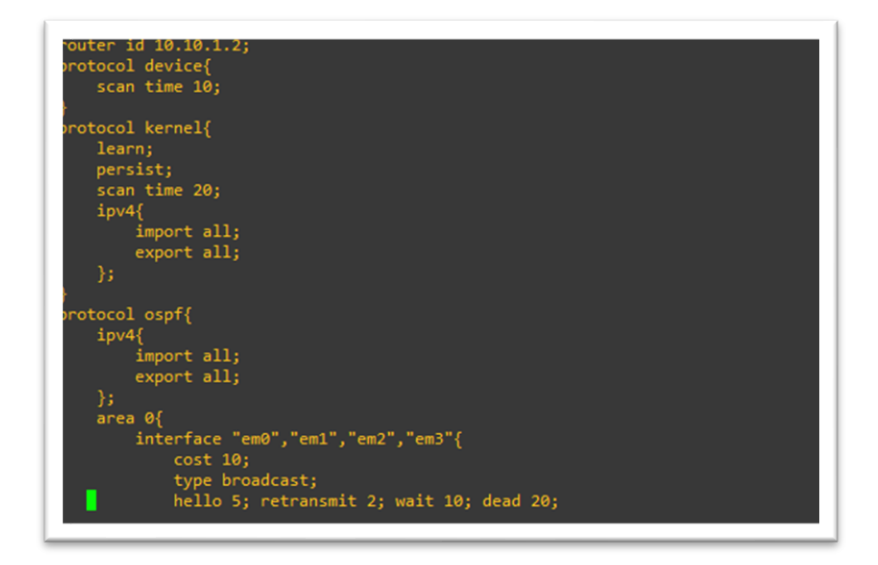

Gambar 3. 4 Konfigurasi Jaringan OSPF

3.5.3. Konfigurasi RIP

Konfigurasi OSPF dilakukan pada setiap router yang terhubung untuk mengaktifkan RIP (Routing Information Protocol). Konfigurasi ini mencakup menentukan jaringan yang akan diiklankan melalui RIP, memilih versi RIP yang akan digunakan, dan mengaktifkan proses RIP pada antarmuka yang terhubung. Dengan konfigurasi tersebut, router dapat berpartisipasi dalam pertukaran informasi perutean menggunakan protokol RIP. Berikut merupakan konfigurasi yang dilakukan pada salah satu router untuk mengkonfigurasi RIP:

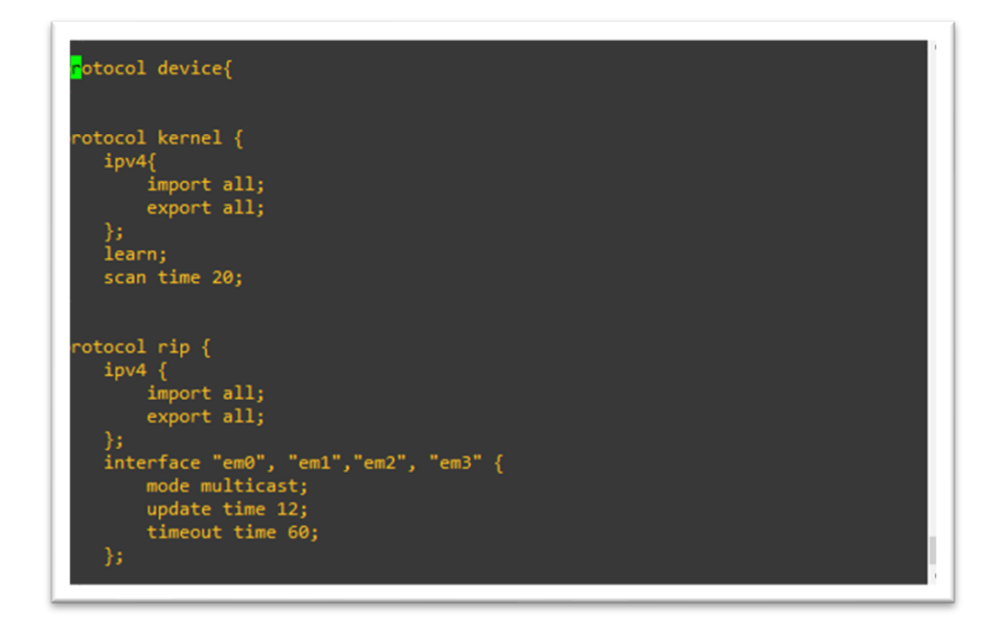

Gambar 3. 5 Konfigurasi Jaringan RIP